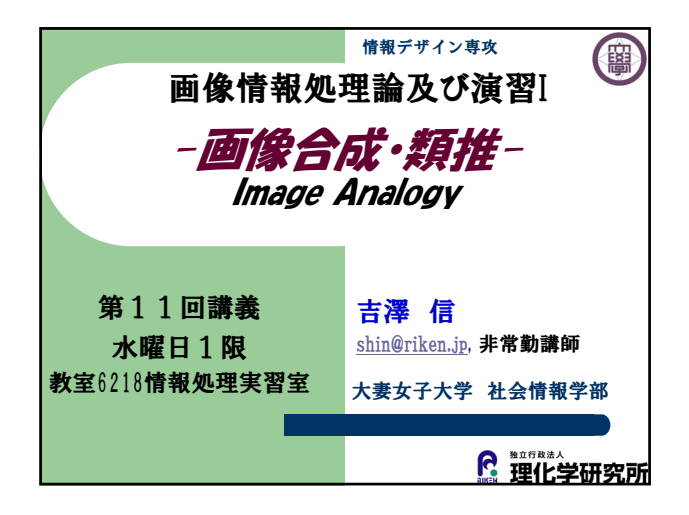

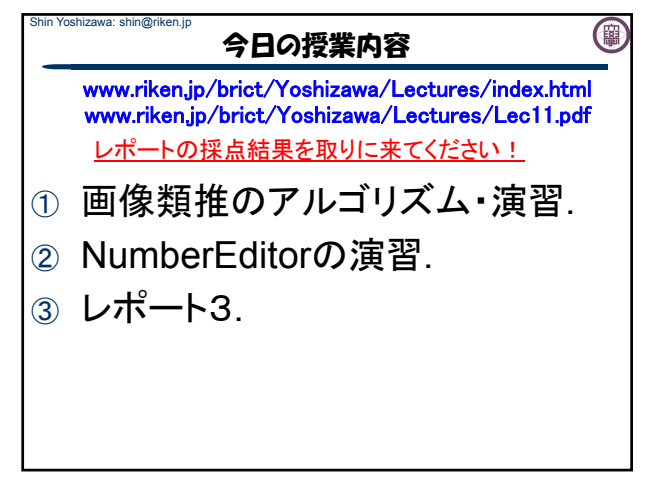

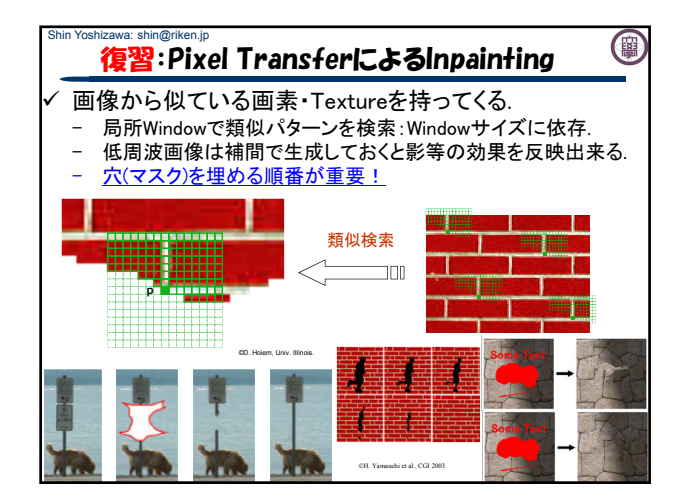

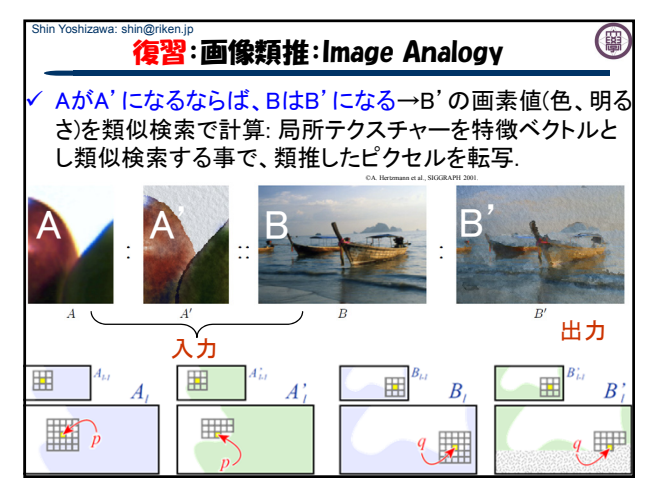

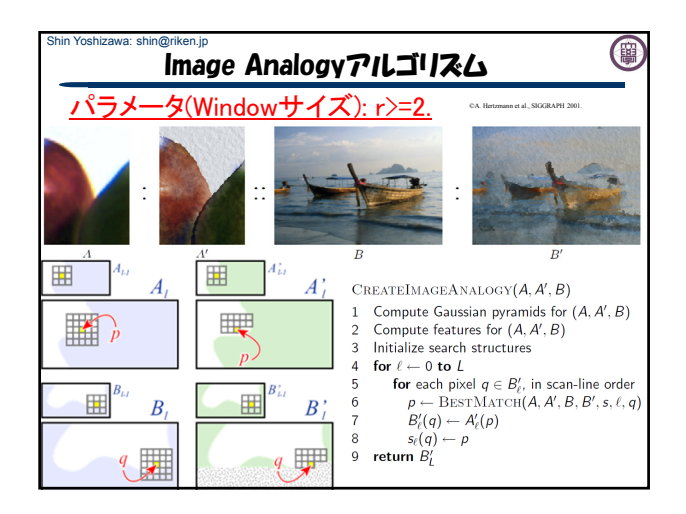

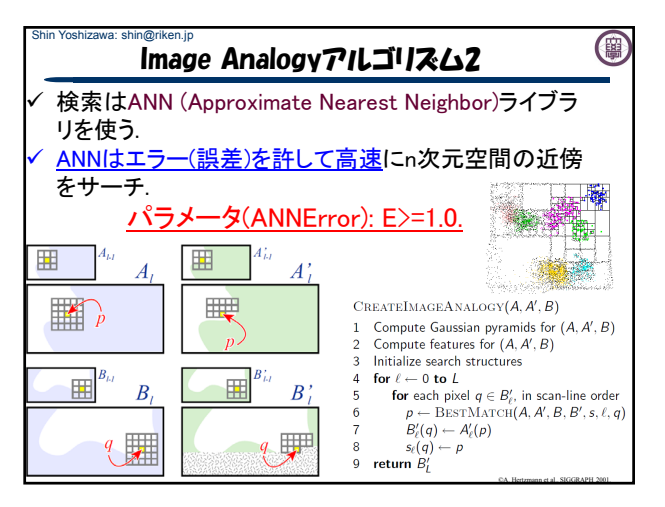

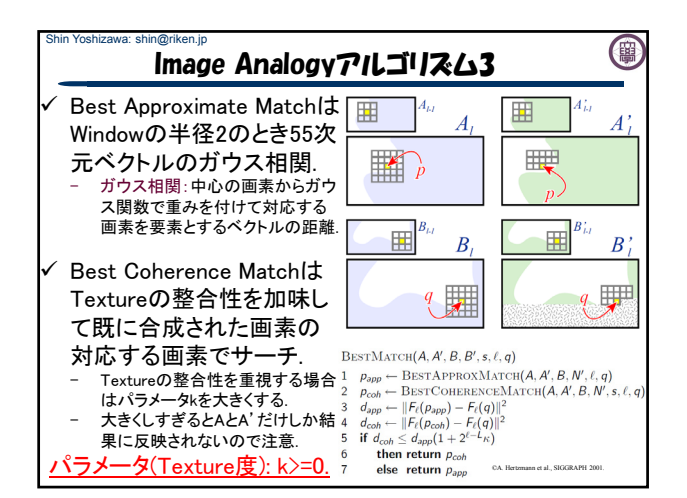

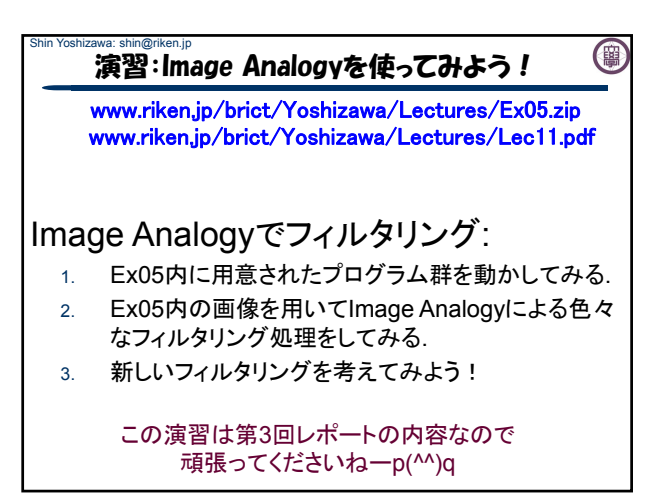

## Shin Yoshizawa: shin@riken.jp Shin Yoshizawa: shin@riken.jp (團 演習:ANNのコンパイル www.riken.jp/brict/Yoshizawa/Lectures/Ex05.zip www.riken.jp/brict/Yoshizawa/Lectures/Lec11.pdf まずはじめに、ANNをコンパイルする. 1. Ex05.zipを展開する. 2. Ex05内にann 1.1.2.zipがあるのでEx05内で展開する 3. 端末でEx05/ann 1.1.2に入る、もしもデスクトップに展 開していたら、「cd ~/Desktop/Ex05/ann\_1.1.2」. 4. コンフィギュレーションを行う4.の後に端末で 「sh Make-config」でエンターキー. 5. コンパイルする5.の後に端末で「make linux-g++」と打

ち込みエンターキーを押す.Ex05/ann\_1.1.2/libの下に libANN.aが出来れば成功.

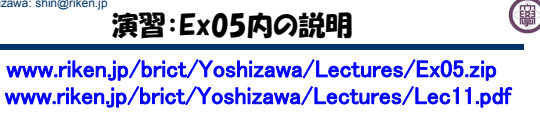

Ex05内の説明:コンパイルは端末で「make」 Makefile

- ImageAnalogyClass.h: Image Analogyの本体.
	- ColorImage.h: カラー画像クラス.
	- GaussianPyramid.h: ガウスピラミッドクラス.
- Image Analogyとは関係ないファイル:
- Image Analogyの入力画像を生成するフィルタで使うヘッダー ファイル:Gauss.h: ガウス平滑化用、fastgb.h & gaussfgt1D.h:高速エッジ保存フィルター用
- 前回までに使ったファイル:SimpleImage.h(画像クラス)、 otsu.h(大津の二値化)、ppmio.h(カラー画像入出力)、 thinning.h(細線化).

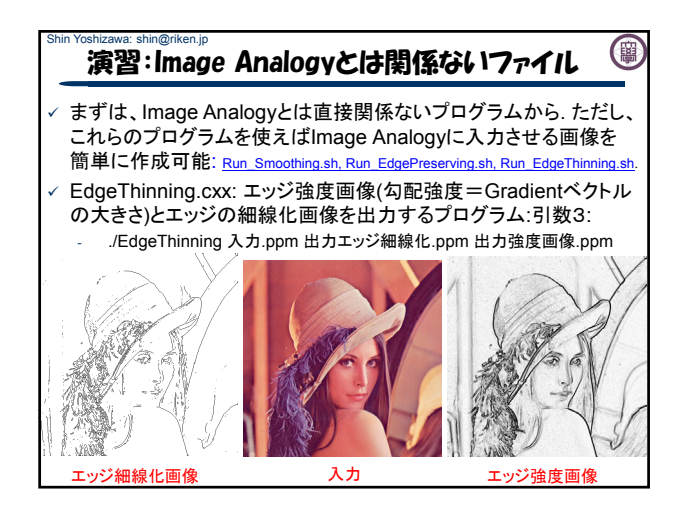

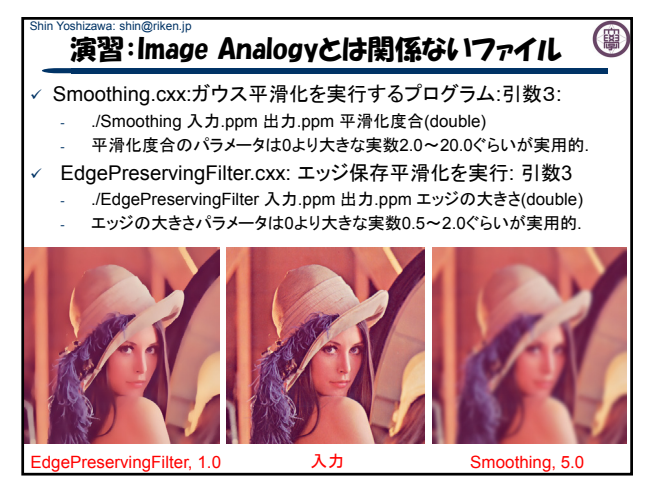

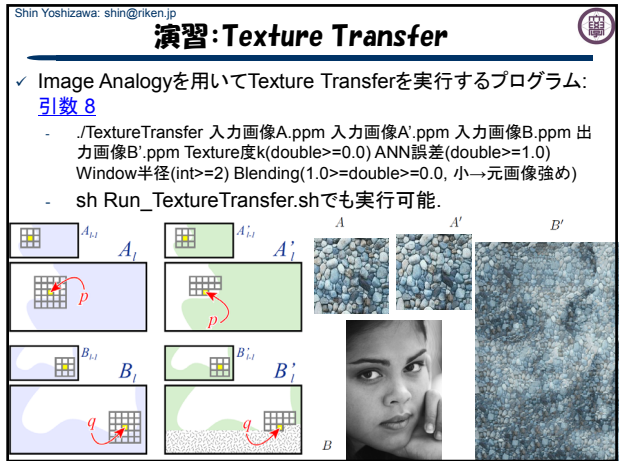

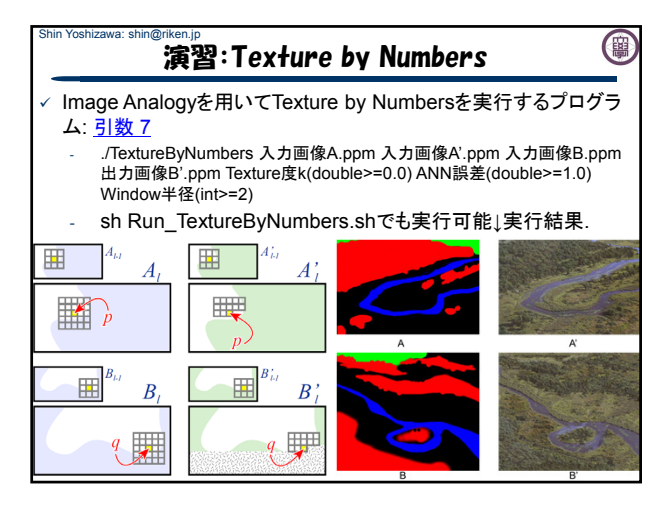

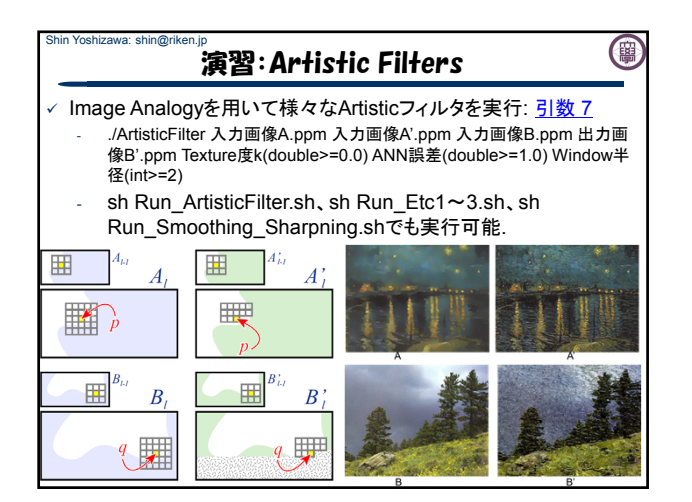

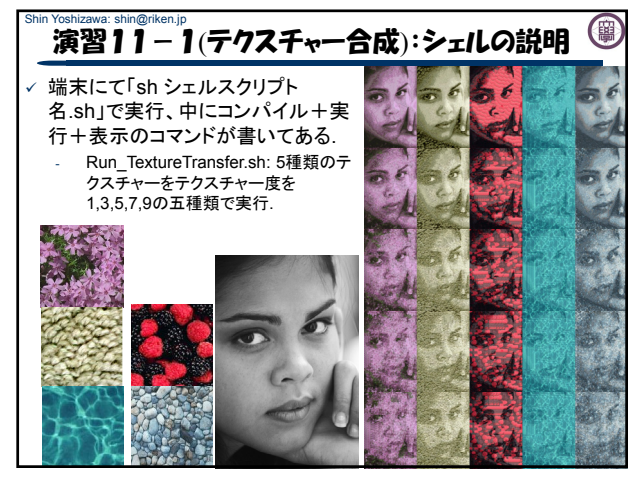

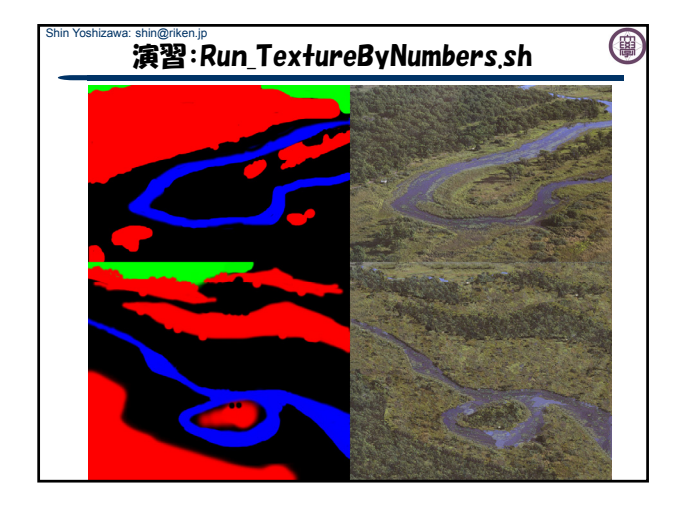

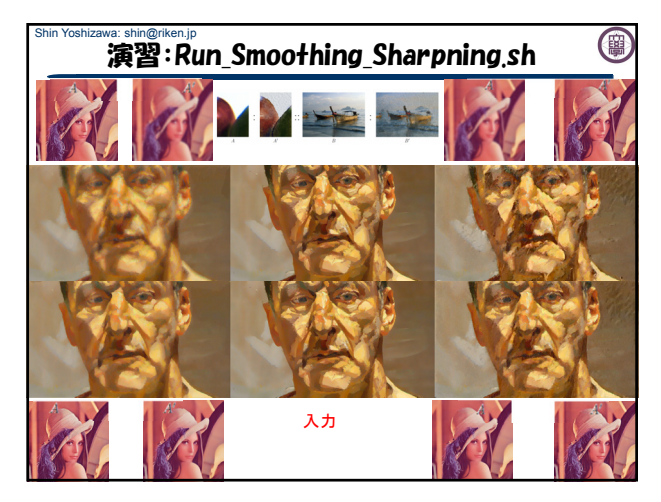

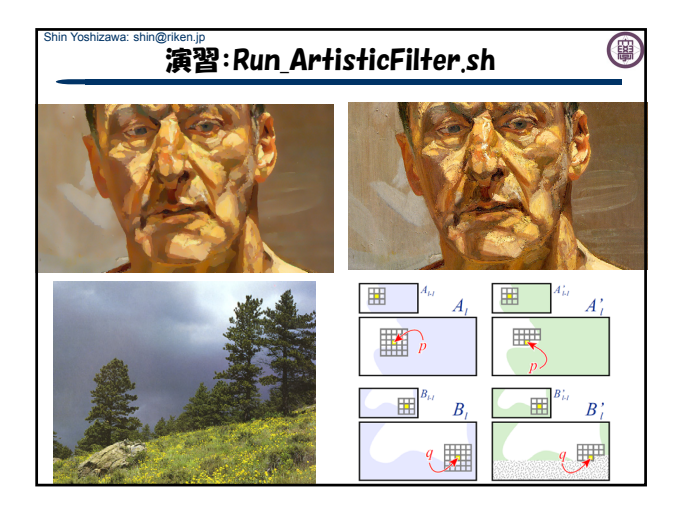

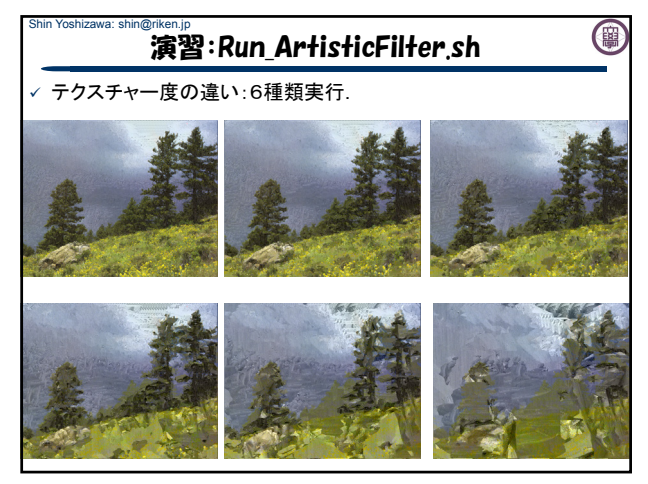

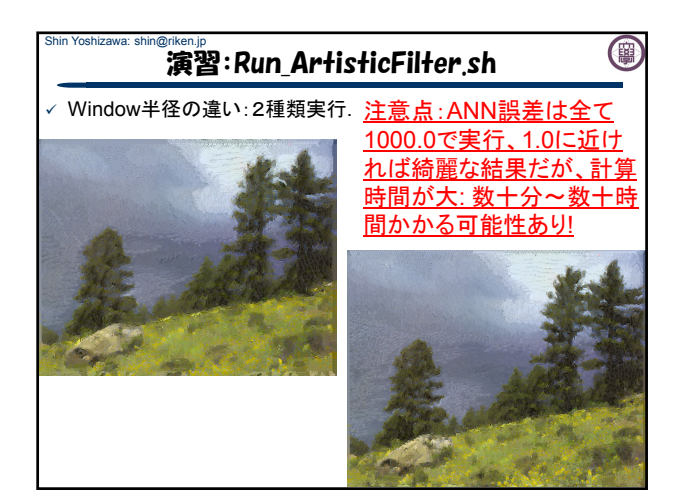

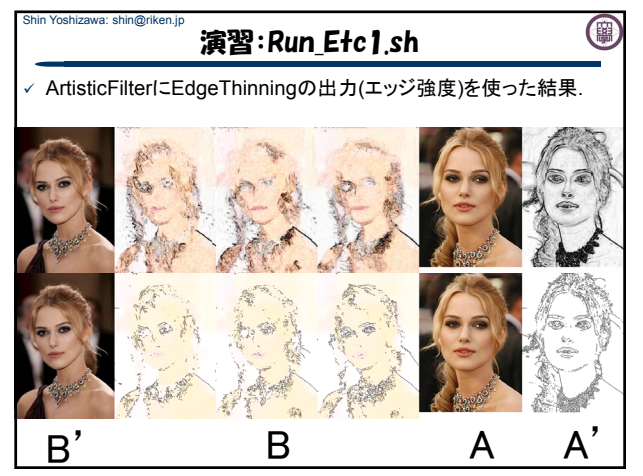

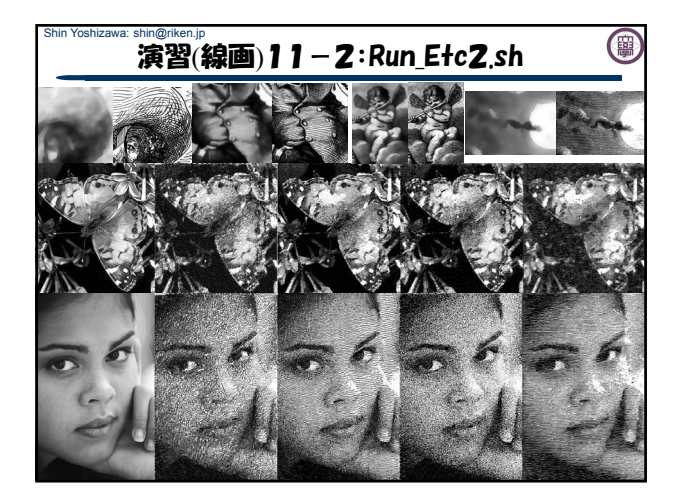

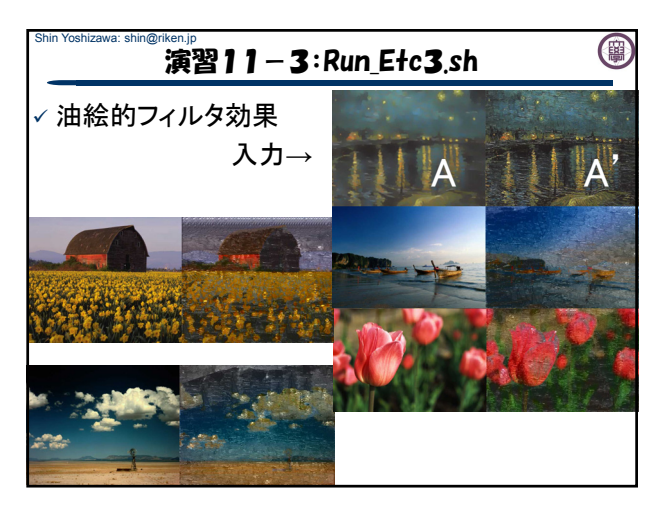

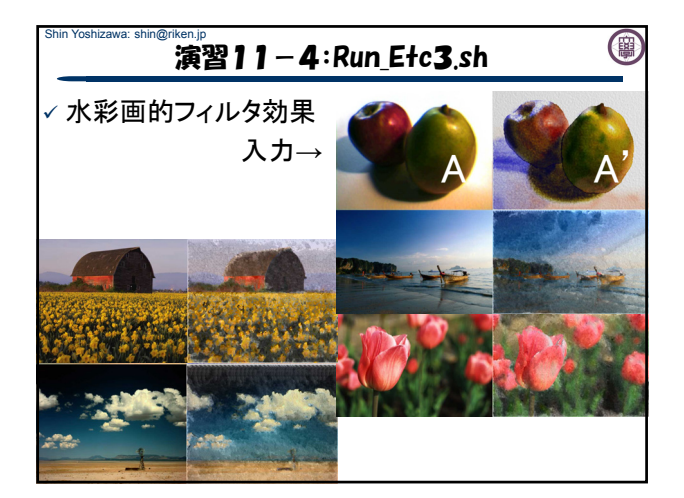

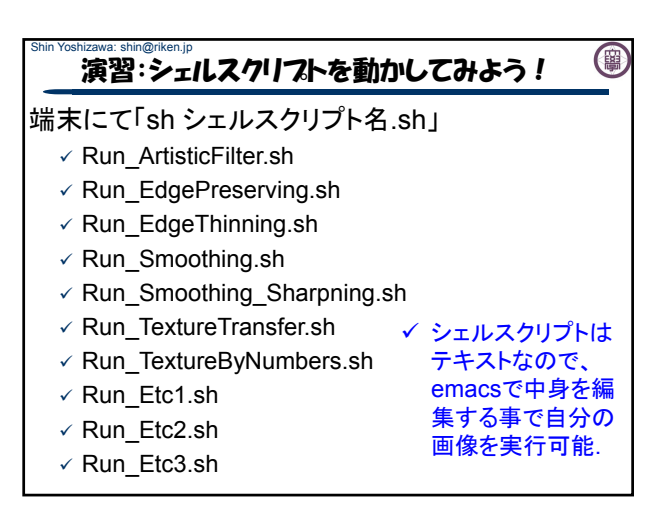

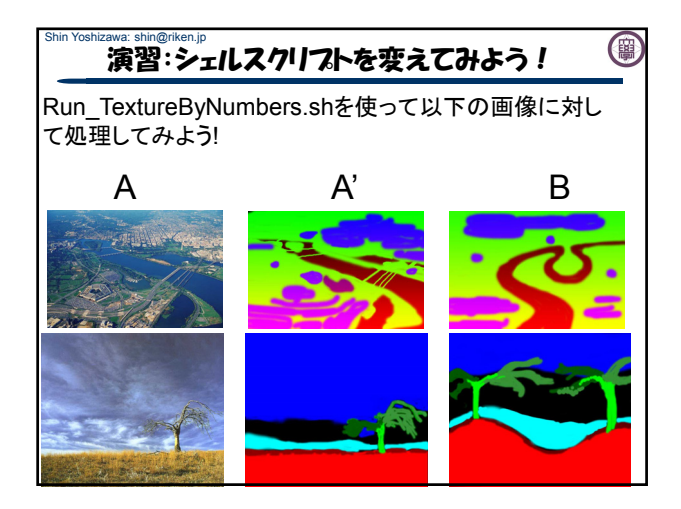

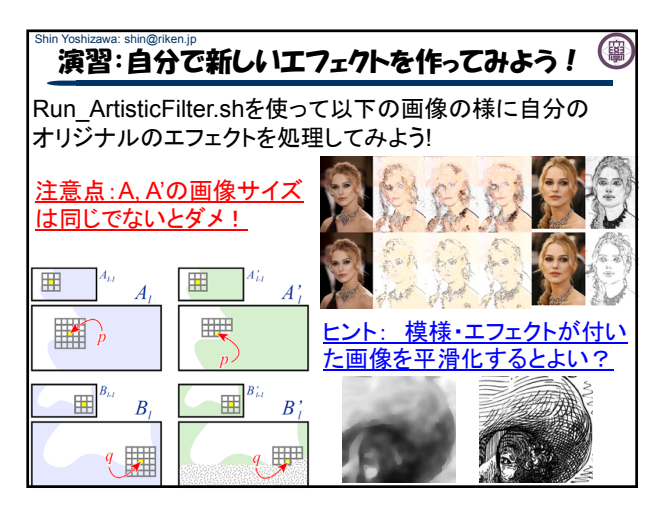

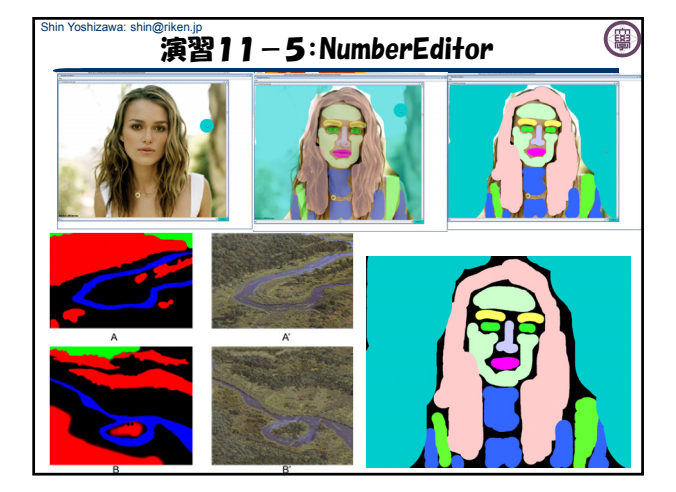

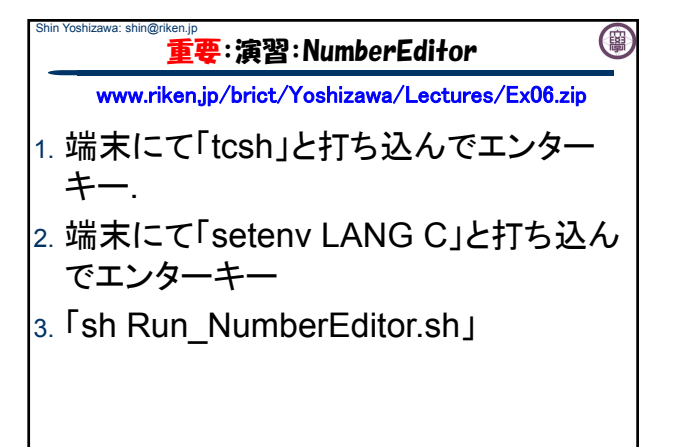

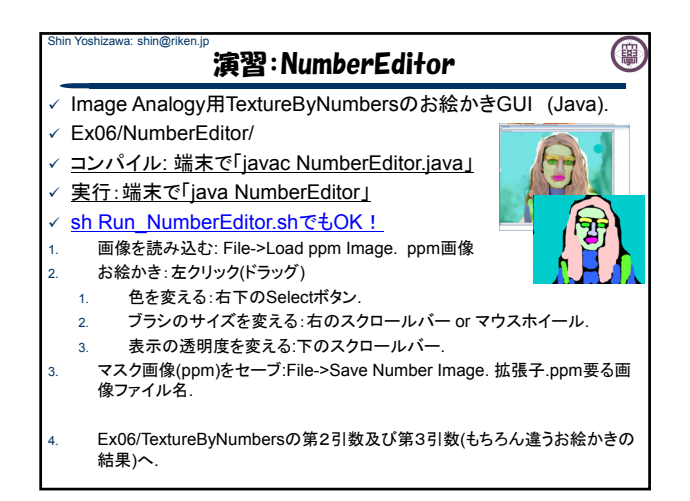

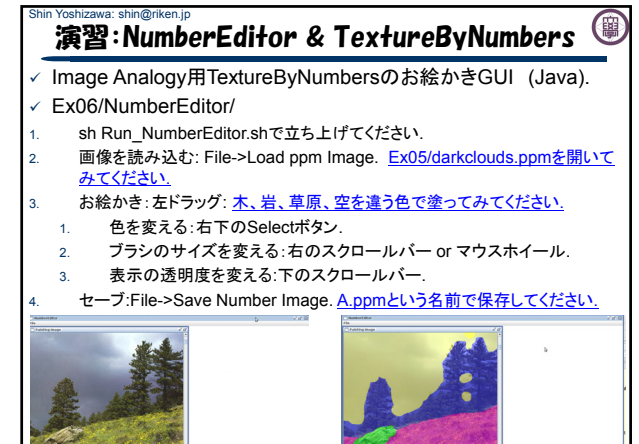

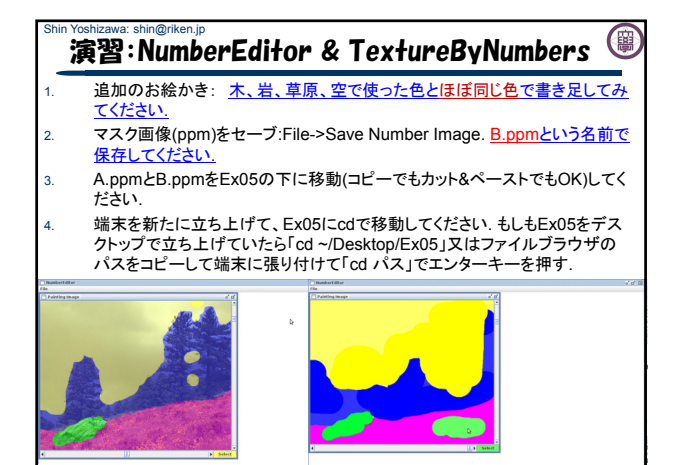

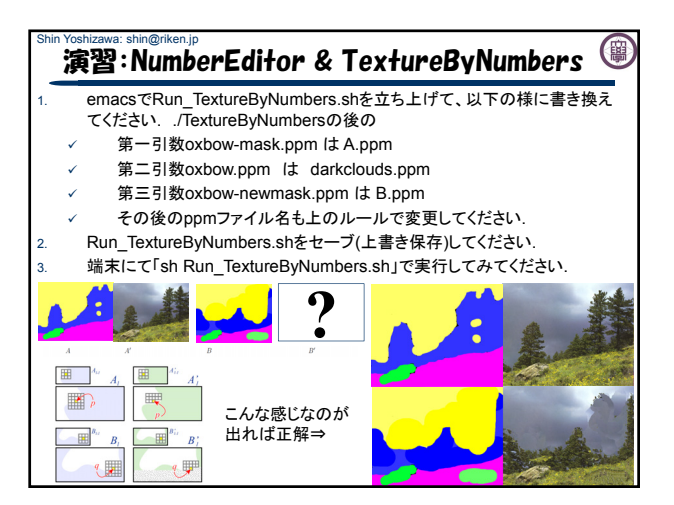

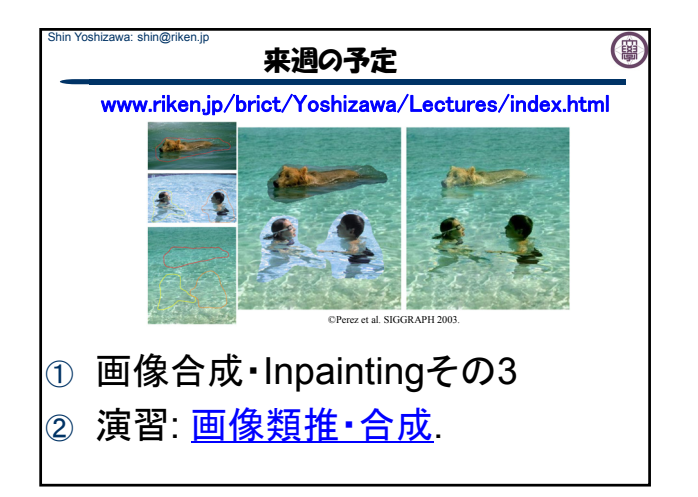